# TaqMan<sup>®</sup> Exogenous Internal Positive Control Reagents

**VIC™** Probe

**Protocol** 

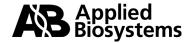

© Copyright 2001, Applied Biosystems

### For Research Use Only. Not for use in diagnostic procedures.

All rights reserved.

Printed in the U.S.A.

### NOTICE TO PURCHASER: DISCLAIMER OF LICENSE

This product is optimized for use in the Polymerase Chain Reaction ("PCR") and 5′ nuclease detection methods covered by patents owned by Roche Molecular Systems, Inc. and F. Hoffmann-La Roche Ltd. No license under these patents to use the PCR process or 5′ nuclease detection methods is conveyed expressly or by implication to the purchaser by the purchase of this product. A license to use the PCR process for certain research and development activities accompanies the purchase of certain Applied Biosystems reagents when used in conjunction with an authorized thermal cycler, or is available from Applied Biosystems. Further information on purchasing licenses to practice the PCR process may be obtained by contacting the Director of Licensing at Applied Biosystems, 850 Lincoln Centre Drive, Foster City, California 94404 or at Roche Molecular Systems, Inc.,1145 Atlantic Avenue, Alameda, California 94501.

ABI PRISM, Applied Biosystems and MicroAmp are registered trademarks of Applera Corporation or its subsidiaries in the U.S. and certain other countries.

AmpErase, GeneAmp, and TaqMan are registered trademarks of Roche Molecular Systems, Inc.

All other trademarks are the sole property of their respective owners.

# **Contents**

| Introduction                                                 |
|--------------------------------------------------------------|
| Purpose of the Kit                                           |
| Simultaneously Amplifying Two DNAs                           |
| Interpreting Negative Results                                |
| Custom Applications                                          |
| End Point Detection and Post-PCR Plate Read                  |
| Sequence Detection.                                          |
| Materials and Equipment                                      |
| Kit Contents                                                 |
| Core Kits Supplied by the User                               |
| Materials Supplied by User                                   |
| Storage and Stability                                        |
| Preparing Reactions and Thermal Cycling                      |
| Introduction                                                 |
| About Preparing Reactions                                    |
| Thermal Cycling                                              |
| Performing End Point Detection on the ABI PRISM 7200 or 7700 |
| Overview                                                     |
| Setting up the Software                                      |
| Setting Up the Plates                                        |
| Overview                                                     |
| FAM Layer                                                    |
| VIC Layer                                                    |
| Analyzing Data for End Point Runs                            |
| Analyzing Data                                               |
| Target Template Calls                                        |

| Technical Support                                | 15 |
|--------------------------------------------------|----|
| Contacting Technical Support                     | 15 |
| To Contact Technical Support by E-Mail           | 15 |
| Hours for Telephone Technical Support            | 15 |
| To Contact Technical Support by Telephone or Fax | 16 |
| To Reach Technical Support Through the Internet  | 19 |
| To Obtain Documents on Demand                    | 20 |
| Appendix A. Preventing Contamination             | 21 |
| Introduction                                     | 21 |
| AmpErase UNG                                     | 21 |
| General PCR Practices                            | 22 |
| Appendix B References                            | 23 |

### Introduction

Purpose of the Kit The TaqMan® Exogenous Internal Positive Control Reagents is a preoptimized internal positive control (IPC) which can be spiked into samples to distinguish true target negatives from PCR inhibition.

The kit is designed to:

- Distinguish types of negative results
  - A negative call for the target sequence and positive call for the IPC indicates that no target sequence is present
  - A negative call for the target sequence and negative call for the IPC suggests PCR inhibition
- Avoid amplification of endogenous genes
- Permit coamplification of the IPC and the target sequence without compromising amplification of the target sequence
- Perform optimally with the TaqMan® Universal PCR Master Mix

**IMPORTANT** To obtain +/- assignments with a 99.7% confidence level, a post-PCR plate read should always be performed. Real time (+/-) document assignments on the ABI PRISM 7700 Sequence Detector have not been verified to be statistically significant.

## Simultaneously Amplifying Two **DNAs**

By using the TaqMan Exogenous Internal Positive Control Reagents, a low-copy target DNA can be amplified in the same tube with the IPC. Although the target and IPC DNAs may differ in initial copy number, the amplification efficiency of the target reaction is not compromised. This is achieved by limiting the concentration of IPC primers in the PCR reaction.

In the PCR reaction the IPC is detected using a VIC-labeled probe and the target template is detected using a FAM-labeled probe.

Interpreting The TagMan Exogenous Internal Positive Control Reagents, in Negative Results conjunction with your target system, identify samples that are positive and negative for a specific target sequence. The kit distinguishes between two types of negative reactions:

- Samples identified as negative because they lack the target sequence
- Samples identified as negative because of the presence of a PCR inhibitor

During amplification, the sample and IPC generate reporter fluorescence signals such that identification calls may be made on unknown samples.

Positive and negative calls are made on the basis of statistical analysis of data from the two dye layers. The statistical analysis sets up threshold values for positive FAM and VIC calls on the basis of the No Template Control (NTC) and the Negative Internal Positive Control (IPC-) baselines.

In this kit, the FAM layer shows the positive (+) and negative (-) calls for the target template and the VIC layer shows the +/- calls for the IPC. The target template calls are made on the following basis:

| If the Detectable<br>Target Template<br>(FAM) call is | And the Detectable IPC (VIC) call is | Then the Target<br>Template is |
|-------------------------------------------------------|--------------------------------------|--------------------------------|
| +                                                     | +, - <sup>a</sup>                    | +                              |
| _                                                     | +                                    | -                              |
| _                                                     | _                                    | No Amp / ?                     |

a. In the presence of a strong FAM signal for the target assay, a negative assignment and/or signal can be obtained in the VIC layer. This is a result of the limiting primer concentrations used in the IPC assay.

# **Applications**

Custom The IPC DNA, primers, and probes supplied with this kit can be used with all sample target systems. Refer to the TagMan Universal PCR Master Mix Protocol (P/N 4304449) for instructions on how to optimize your target system's performance.

# Read

End Point The TagMan Exogenous Internal Positive Control Reagents are Detection and designed for Plate Read (end point) detection only. Plate Read Post-PCR Plate detection collects one fluorescent scan per tube after PCR is completed.

> The TaqMan Exogenous Internal Positive Control Reagents are designed to utilize the post-PCR plate read function. Utilization of the pre-PCR plate read may interfere with the ability of the system to make accurate +/- assignments for any specific target.

Plate read detection is performed using the following instruments:

- ABI PRISM® 7700 Sequence Detection System
- ABI PRISM® 7200 Sequence Detection System

# Detection

Sequence The Sequence Detection Systems from Applied Biosystems are used to measure the increase of reporter fluorescence following PCR. Reporter signals are normalized to the emission of a passive reference:

> Emission Intensity of Target Template Sequence Emission Intensity of Passive Reference

Emission Intensity of Internal Positive Control Emission Intensity of Passive Reference

# **Materials and Equipment**

Kit Contents The TaqMan Exogenous Internal Positive Control Reagents (P/N 4308323) provide sufficient material to perform two hundred 50-μL reactions. There is enough 10X Block for twenty-four 50-µL reactions.

The kit contents are listed in the table below.

| Component         | Volume         | Description                                                                        |
|-------------------|----------------|------------------------------------------------------------------------------------|
| 10X Exo IPC Mix   | 1.0 mL         | One tube containing IPC primers and probe.                                         |
| 10X Exo IPC Block | 120 <i>µ</i> L | One tube containing enough blocking reagent for twenty-four 50- $\mu$ L reactions. |
| 50X Exo IPC DNA   | 200 <i>µ</i> L | One tube of IPC template DNA.                                                      |

**IMPORTANT** The TaqMan VIC dye must be configured as a Pure Dye on the ABI  $\textsc{Prism}^{\text{@}}$  7700/7200 Sequence Detection Systems for it to appear on the Reporter pull-down menu. See User Bulletin #4: Generating New Spectra Components (P/N 4306234) pages 6-7 to configure TaqMan VIC as a Pure Dye.

### **Core Kits Supplied** by the User

One of the TaqMan core reagent kits listed in the following table is required in addition to the reagents supplied in the TaqMan Exogenous Internal Positive Control Reagents. The Exogenous IPC Reagents have been optimized with the TagMan Universal PCR Master Mix.

| Application | TaqMan Core Reagents               | Source                                |
|-------------|------------------------------------|---------------------------------------|
| PCR         | TaqMan Universal PCR<br>Master Mix | Applied Biosystems (P/N 4304437)      |
|             | TaqMan® PCR Core<br>Reagents       | Applied Biosystems<br>(P/N N808-0228) |

Materials Supplied The items listed in the following tables are required in addition to the by User reagents supplied.

| Equipment Item                                                    | Source                                                               |
|-------------------------------------------------------------------|----------------------------------------------------------------------|
| ABI PRISM 7700 Sequence<br>Detection System                       | See your local Applied Biosystems' representative for the instrument |
| ABI PRISM 7200 Sequence Detection System/GeneAmp® PCR System 9600 | best suited to meet your needs.                                      |

| Product                                                          | Source                                       |
|------------------------------------------------------------------|----------------------------------------------|
| Custom TaqMan Probes                                             | Applied Biosystems                           |
| 5,000 pmol<br>15,000–25,000 pmol<br>50,000–100,000 pmol          | (P/N 450025)<br>(P/N 450024)<br>(P/N 450003) |
| MicroAmp® Optical 96-Well<br>Reaction Plate and Optical Caps     | Applied Biosystems (P/N 403012)              |
| MicroAmp Optical 96-Well Reaction Plate                          | Applied Biosystems<br>(P/N N801-0560)        |
| MicroAmp Optical Tubes                                           | Applied Biosystems<br>(P/N N801-0933)        |
| MicroAmp Optical Caps                                            | Applied Biosystems<br>(P/N N801-0935)        |
| Deionized water or TE buffer (10 mM Tris-HCl, 1 mM EDTA, pH 8.0) | Major laboratory suppliers (MLS)             |

The ABI PRISM 7700 and ABI PRISM 7200 Sequence Detectors use the MicroAmp Optical 96-Well Reaction Plate and MicroAmp Optical Caps.

**IMPORTANT** Do not use MicroAmp Optical Tubes with the ABI PRISM 7200 Sequence Detector.

Storage and Store the TaqMan Exogenous Internal Positive Control Reagents at –20 Stability to -25 °C. However, if the reagents will be consumed within one month, store them at 2-4 °C. If stored under the recommended conditions, the product will maintain performance for one year from time of receipt.

# **Preparing Reactions and Thermal Cycling**

Introduction The TaqMan Exogenous IPC Reagents are designed for use with end point detection only.

> **IMPORTANT** To obtain +/- assignments with a 99.7% confidence level, a post-PCR plate read should always be performed. Real time (+/–) document assignments on the ABI PRISM 7700 Sequence Detector have not been verified to be statistically significant.

About Preparing Prepare the reactions as described below. Follow precautions to **Reactions** prevent PCR contamination as described in Appendix A on page 21.

| Step | Action                                                                                           |              |                         |                             |  |
|------|--------------------------------------------------------------------------------------------------|--------------|-------------------------|-----------------------------|--|
| 1    | Make the following Master Mix and pipet 45 $\mu$ L into each well of the 96-Well Reaction Plate. |              |                         |                             |  |
|      | Item                                                                                             |              | Volume for one Reaction | Volume for 100<br>Reactions |  |
|      | TaqMan Universal I<br>Mix                                                                        | PCR Master   | 25 <i>µ</i> L           | 2.5 mL                      |  |
|      | 10X Exo IPC Mix                                                                                  |              | 5 <i>µ</i> L            | 0.5 mL                      |  |
|      | 50X Exo IPC DNA                                                                                  |              | 1 <i>µ</i> L            | 0.1 mL                      |  |
|      | Target primers, prodeionized water                                                               | be, and      | 14 <i>µ</i> L           | 1.4 mL                      |  |
|      | Total                                                                                            |              | 45 <i>µ</i> L           | 4.5 mL                      |  |
| 2    | Pipet 5 µL of sample "FAM Layer" on page  Note The final re                                      | e 10.        | ell of a 96-well p      |                             |  |
|      | Well                                                                                             | IF preparing | Then add                |                             |  |
|      | A1-A6                                                                                            | NAC          | 5 μL of 10              | X Exo IPC Block             |  |
|      | A7-A12                                                                                           | NTC          | 5 μL of 1X              | TE                          |  |
|      | B1-H12                                                                                           | UNKN         | 5 µL of sa              | mple                        |  |

Thermal Cycling Use the following procedure to amplify samples.

| Step | Action                                                                   |                                 |                  |                  |                   |
|------|--------------------------------------------------------------------------|---------------------------------|------------------|------------------|-------------------|
| 1    | Place the MicroAmp Optical 96-Well Reaction Plate in the thermal cycler. |                                 |                  |                  |                   |
| 2    | Program the thermal cycler:                                              |                                 |                  |                  |                   |
|      | Thermal Cycler                                                           |                                 | Times and T      | emperature:      | S                 |
|      |                                                                          | Initial Steps Each of 40 Cycles |                  |                  | 10 Cycles         |
|      |                                                                          |                                 |                  | Melt             | Anneal/<br>Extend |
|      | GeneAmp PCR                                                              | HOLD HOLD CYC                   |                  | CLE              |                   |
|      | System 9600 or 9700 <sup>a</sup>                                         | 2 min.<br>50 °C                 | 10 min.<br>95 °C | 15 sec.<br>95 °C | 1 min.<br>60 °C   |
|      | ABI PRISM 7700                                                           | HOLD HOLD CYCLE                 |                  |                  | CLE               |
|      | Sequence<br>Detector                                                     | 2 min.<br>50 °C                 | 10 min.<br>95 °C | 15 sec.<br>95 °C | 1 min.<br>60 °C   |
|      | a. If the 9700 thermal                                                   | cycler is use                   | d, use the 960   | 00 emulation r   | node.             |
| 3    | Perform PCR amplification.                                               |                                 |                  |                  |                   |
| 4    | Store the PCR products at 2–6 °C until you are ready for analysis.       |                                 |                  |                  |                   |

# Performing End Point Detection on the ABI PRISM 7200 or 7700

Overview To perform end point analysis on the ABI PRISM 7200 or 7700 Sequence Detectors follow the procedure described below.

# Software

Setting up the To set up the Sequence Detection System software:

| Step | Action                                                                                                    |
|------|----------------------------------------------------------------------------------------------------|
| 1    | Open the ABI PRISM Sequence Detection System (SDS) software.                                                                                                    |
| 2    | Double-click on the File/New Plate. Select single-reporter, plate read, and the correct instrument (7700 or 7200).                                                                                                    |
| 3    | Define the FAM layer as shown in "FAM Layer" on page 10. See your instrument user's manual for more information.                                                                                                    |
| 4    | Define the VIC layer as shown in "VIC Layer" on page 11. See your instrument user's manual for more information.                                                                                                    |
| 5    | Click the Show Analysis button.                                                                                                    |
| 6    | Click the Post PCR Read button.  The software will perform the Plate Read.  Note The TaqMan Exogenous Internal Positive Control Reagents are designed to utilize the post-PCR plate read function. Utilization of the pre-PCR plate read may interfere with the ability of |
|      | the system to make accurate +/- assignments for any specific target.                                                                                                    |
| 7    | Save the plate.                                                                                                    |
| 8    | Proceed to "Analyzing Data for End Point Runs" on page 13.                                                                                                    |

# **Setting Up the Plates**

Overview The plate setup for the FAM layer and the VIC layer are shown.

**FAM Layer** The FAM layer consists of the following (see figure below):

- Six No Amplification Control (NAC) wells
- Six No Target Template Control (NTC) wells
- Eighty four Unknown (UNKN) wells

**IMPORTANT** Six replicates of No Template Control must be run to make +/calls at a 99.7% confidence level. These are required to accurately define the +/- thresholds for the FAM and VIC layers.

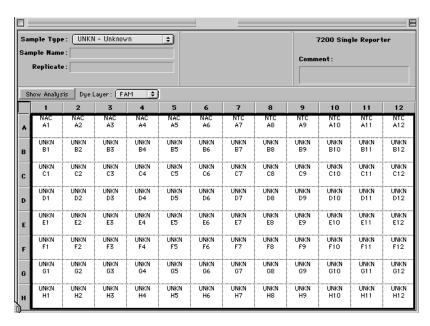

VIC Layer The default layer for IPC assignments in the SDS v. 1.6.3 software is the JOE dye layer. These assigments must be changed to the VIC dye layer before using the Tagman Exogenous Internal Positive Control Reagents.

To set-up the IPC assignments for use with a VIC probe:

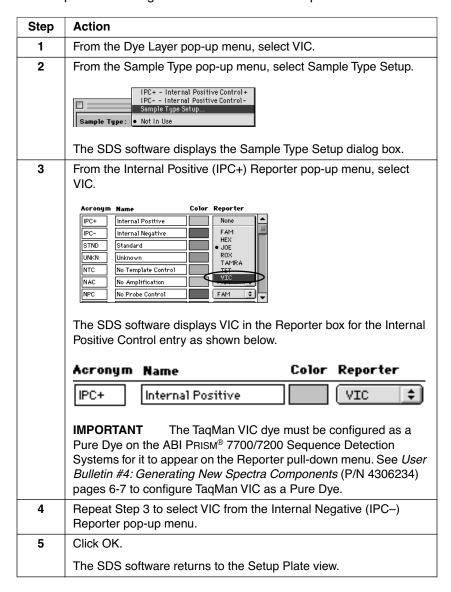

### Vic Layer Sample Type Setup

The following assignments should then be made in the Sample Type Setup to the VIC layer (see figure below):

- ♦ Six Internal Positive Control Negative (IPC-) wells corresponding to the FAM layer NAC wells.
- ♦ Ninety Internal Positive Control Positive (IPC+) wells corresponding to the FAM layer NTC and UNKN wells.

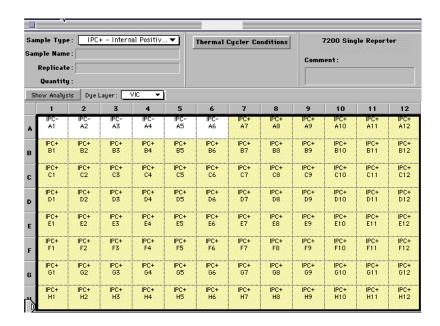

# **Analyzing Data for End Point Runs**

# **Analyzing Data**

# To analyze data:

| Step | Action                                                                                                    |
|------|----------------------------------------------------------------------------------------------------|
| 1    | Click the Show Analysis button on the setup window.                                                                                                    |
| 2    | Click the Instrument/Advanced Options button.  The Advanced Options dialog box appears.  ### Advanced Options ####################################        |
|      | ☐ Display mse in Multicomponent View ☐ Display best fit in Raw Spectra View                                                                               |
|      | Anal ysis: Spectra Components  Use background in "Spectra Components" folder  Use pure spectra in "Spectra Components" folder                             |
|      | Miscellaneous Options Set 7700 Exposure Time 25 Use Spectral Compensation for Real Time Use Spectral Compensation for Endpoint  Reference ROX   Cancel OK |
| 3    | If using the ABI PRISM 7700, select the "Use Spectral Compensation for End-Point" option.                                                                 |
|      | If using the ABI PRISM 7200, do not select the "Use Spectral Compensation for End-Point" option.                                                          |
| 4    | Click OK.                                                                                                    |
| 5    | Click Analyze.                                                                                                    |
| 6    | Click Display R <sub>n</sub> from the Analysis menu.                                                                                                    |

### To analyze data:

| Step | Action                                                                                                    |
|------|----------------------------------------------------------------------------------------------------|
| 7    | Examine the $\rm R_n$ values for the NTC wells in the FAM layer to confirm their reproducibility.                               |
|      | Note These wells are used to calculate the target threshold value.                                                              |
| 8    | Examine the $\rm R_{\rm n}$ values for the IPC– wells in the VIC layer to confirm their reproducibility.                        |
|      | Note These wells are used to calculate the IPC threshold value.                                                                 |
| 9    | Click the Window button.                                                                                                    |
| 10   | Click the Event Log button.                                                                                                    |
| 11   | Examine the Event Log to follow the process by which the SDS 1.6.3 software identifies outliers and generates threshold values. |
| 12   | Print the Experimental Report.                                                                                                  |

Note The FAM data from the NAC wells are not used in any calculations and usually these NAC wells are assigned No Amp. (This is designated by a "?" in the analysis plate view). In some instances, however, they may be assigned as target positive because of the addition of the IPC blocking solution to these wells. This does not represent a problem, and will not impact the correct assignment of unknown sample wells.

Target Template The ABI PRISM 7700 or 7200 Sequence Detectors determine positive Calls (+) or negative (-) calls as described below. Refer to your instruments user's manual for more information.

| If the Detectable<br>Target Template<br>(FAM) call is | And the Detectable IPC (VIC) call is | Then the Target<br>Template is |
|-------------------------------------------------------|--------------------------------------|--------------------------------|
| +                                                     | +, - <sup>a</sup>                    | +                              |
| -                                                     | +                                    | _                              |
| _                                                     | _                                    | No Amp / ?                     |

a. In the presence of a strong FAM signal for the target assay, a negative assignment and/or signal can be obtained in the VIC layer. This results from the limiting primer concentrations used in the IPC assay.

# **Technical Support**

Contacting You can contact Applied Biosystems for technical support by telephone Technical Support or fax, by e-mail, or through the Internet. You can order Applied Biosystems user documents, MSDSs, certificates of analysis, and other related documents 24 hours a day. In addition, you can download documents in PDF format from the Applied Biosystems Web site (please see the section "To Obtain Documents on Demand" following the telephone information below).

# **Technical Support** by E-Mail

To Contact Contact technical support by e-mail for help in the following product areas:

| Product Area                                                                                                    | E-mail address                                       |
|----------------------------------------------------------------------------------------------------|------------------------------------------------------|
| Genetic Analysis (DNA<br>Sequencing)                                                                                               | galab@appliedbiosystems.com                          |
| Sequence Detection Systems and PCR                                                                                                 | pcrlab@appliedbiosystems.com                         |
| Protein Sequencing,<br>Peptide and DNA Synthesis                                                                                   | corelab@appliedbiosystems.com                        |
| Biochromatography, PerSeptive DNA, PNA and Peptide Synthesis systems, CytoFluor®, FMAT™, Voyager™, and Mariner™ Mass Spectrometers | tsupport@appliedbiosystems.com                       |
| LC/MS<br>(Applied Biosystems/MDS Sciex)                                                                                            | apisupport@sciex.com<br>or<br>api3-support@sciex.com |
| Chemiluminescence (Tropix)                                                                                                    | tropix@appliedbiosystems.com                         |

# **Technical Support**

Hours for In the United States and Canada, technical support is available at the Telephone following times:

| Product            | Hours                               |
|--------------------|-------------------------------------|
| Chemiluminescence  | 8:30 a.m. to 5:30 p.m. Eastern Time |
| Framingham support | 8:00 a.m. to 6:00 p.m. Eastern Time |
| All Other Products | 5:30 a.m. to 5:00 p.m. Pacific Time |

# To Contact In North America **Technical Support** by Telephone or

To contact Applied Biosystems Technical Support, use the telephone or fax numbers given below. (To open a service call for other support Fax needs, or in case of an emergency, dial 1-800-831-6844 and press 1.)

| Product or<br>Product Area                                                        | Telephone<br>Dial                                                                                                    | Fax<br>Dial    |
|-----------------------------------------------------------------------------------|----------------------------------------------------------------------------------------------------|----------------|
| ABI PRISM® 3700 DNA<br>Analyzer                                                   | 1-800-831-6844,<br>then press 8                                                                                                    | 1-650-638-5981 |
| DNA Synthesis                                                                     | 1-800-831-6844,<br>then press 21                                                                                                    | 1-650-638-5981 |
| Fluorescent DNA<br>Sequencing                                                     | 1-800-831-6844,<br>then press 22                                                                                                    | 1-650-638-5981 |
| Fluorescent Fragment<br>Analysis (includes<br>GeneScan® applications)             | 1-800-831-6844,<br>then press 23                                                                                                    | 1-650-638-5981 |
| Integrated Thermal<br>Cyclers (ABI PRISM® 877<br>and Catalyst 800<br>instruments) | 1-800-831-6844,<br>then press 24                                                                                                    | 1-650-638-5981 |
| ABI PRISM® 3100 Genetic<br>Analyzer                                               | 1-800-831-6844,<br>then press 26                                                                                                    | 1-650-638-5981 |
| BioInformatics (includes<br>BioLIMS®, BioMerge™,<br>and SQL GT™<br>applications)  | 1-800-831-6844,<br>then press 25                                                                                                    | 1-505-982-7690 |
| Peptide Synthesis (433 and 43X Systems)                                           | 1-800-831-6844,<br>then press 31                                                                                                    | 1-650-638-5981 |
| Protein Sequencing (Procise® Protein Sequencing Systems)                          | 1-800-831-6844,<br>then press 32                                                                                                    | 1-650-638-5981 |
| PCR and Sequence<br>Detection                                                     | 1-800-762-4001,<br>then press 1 for<br>PCR,<br>2 for the 7700 or<br>5700,<br>6 for the 6700<br>or dial<br>1-800-831-6844,<br>then press 5 | 1-240-453-4613 |

| Product or<br>Product Area                                                                           | Telephone<br>Dial                                           | Fax<br>Dial    |
|----------------------------------------------------------------------------------------------------|-------------------------------------------------------------|----------------|
| Voyager™ MALDI-TOF<br>Biospectrometry and<br>Mariner™ ESI-TOF Mass<br>Spectrometry<br>Workstations   | 1-800-899-5858,<br>then press 13                            | 1-508-383-7855 |
| Biochromatography (BioCAD® Workstations and Poros® Perfusion Chromatography Products)                | 1-800-899-5858,<br>then press 14                            | 1-508-383-7855 |
| Expedite™ Nucleic acid<br>Synthesis Systems                                                          | 1-800-899-5858,<br>then press 15                            | 1-508-383-7855 |
| Peptide Synthesis<br>(Pioneer™ and 9050 Plus<br>Peptide Synthesizers)                                | <b>1-800-899-5858</b> , then press <b>15</b>                | 1-508-383-7855 |
| PNA Custom and<br>Synthesis                                                                          | 1-800-899-5858,<br>then press 15                            | 1-508-383-7855 |
| FMAT <sup>™</sup> 8100 HTS System<br>and Cytofluor <sup>®</sup> 4000<br>Fluorescence Plate<br>Reader | 1-800-899-5858,<br>then press 16                            | 1-508-383-7855 |
| Chemiluminescence<br>(Tropix)                                                                        | <b>1-800-542-2369</b> (U.S. only), or <b>1-781-271-0045</b> | 1-781-275-8581 |
| Applied Biosystems/MDS<br>Sciex                                                                      | 1-800-952-4716                                              | 1-650-638-6223 |

## **Outside North America**

| Region                                                                  | Telephone<br>Dial   | Fax<br>Dial       |
|-------------------------------------------------------------------------|---------------------|-------------------|
| Africa                                                                  | and the Middle East |                   |
| Africa (English Speaking)<br>and West Asia (Fairlands,<br>South Africa) | 27 11 478 0411      | 27 11 478 0349    |
| South Africa<br>(Johannesburg)                                          | 27 11 478 0411      | 27 11 478 0349    |
| Middle Eastern Countries<br>and North Africa (Monza,<br>Italia)         | 39 (0)39 8389 481   | 39 (0)39 8389 493 |

| Region                                            | Telephone<br>Dial   | Fax<br>Dial          |  |
|---------------------------------------------------|---------------------|----------------------|--|
| Eastern Asia, China, Oceania                      |                     |                      |  |
| Australia (Scoresby,<br>Victoria)                 | 61 3 9730 8600      | 61 3 9730 8799       |  |
| China (Beijing)                                   | 86 10 64106608      | 86 10 64106617       |  |
| Hong Kong                                         | 852 2756 6928       | 852 2756 6968        |  |
| Korea (Seoul)                                     | 82 2 593 6470/6471  | 82 2 593 6472        |  |
| Malaysia (Petaling Jaya)                          | 60 3 758 8268       | 60 3 754 9043        |  |
| Singapore                                         | 65 896 2168         | 65 896 2147          |  |
| Taiwan (Taipei Hsien)                             | 886 2 2358 2838     | 886 2 2358 2839      |  |
| Thailand (Bangkok)                                | 66 2 719 6405       | 66 2 319 9788        |  |
|                                                   | Europe              |                      |  |
| Austria (Wien)                                    | 43 (0)1 867 35 75 0 | 43 (0)1 867 35 75 11 |  |
| Belgium                                           | 32 (0)2 712 5555    | 32 (0)2 712 5516     |  |
| Czech Republic and<br>Slovakia (Praha)            | 420 2 61 222 164    | 420 2 61 222 168     |  |
| Denmark (Naerum)                                  | 45 45 58 60 00      | 45 45 58 60 01       |  |
| Finland (Espoo)                                   | 358 (0)9 251 24 250 | 358 (0)9 251 24 243  |  |
| France (Paris)                                    | 33 (0)1 69 59 85 85 | 33 (0)1 69 59 85 00  |  |
| Germany (Weiterstadt)                             | 49 (0) 6150 101 0   | 49 (0) 6150 101 101  |  |
| Hungary (Budapest)                                | 36 (0)1 270 8398    | 36 (0)1 270 8288     |  |
| Italy (Milano)                                    | 39 (0)39 83891      | 39 (0)39 838 9492    |  |
| Norway (Oslo)                                     | 47 23 12 06 05      | 47 23 12 05 75       |  |
| Poland, Lithuania, Latvia, and Estonia (Warszawa) | 48 (22) 866 40 10   | 48 (22) 866 40 20    |  |
| Portugal (Lisboa)                                 | 351 (0)22 605 33 14 | 351 (0)22 605 33 15  |  |
| Russia (Moskva)                                   | 7 095 935 8888      | 7 095 564 8787       |  |
| South East Europe<br>(Zagreb, Croatia)            | 385 1 34 91 927     | 385 1 34 91 840      |  |
| Spain (Tres Cantos)                               | 34 (0)91 806 1210   | 34 (0)91 806 1206    |  |
| Sweden (Stockholm)                                | 46 (0)8 619 4400    | 46 (0)8 619 4401     |  |
| Switzerland (Rotkreuz)                            | 41 (0)41 799 7777   | 41 (0)41 790 0676    |  |
| The Netherlands<br>(Nieuwerkerk a/d IJssel)       | 31 (0)180 331400    | 31 (0)180 331409     |  |

| Region                                          | Telephone<br>Dial | Fax<br>Dial       |  |  |
|-------------------------------------------------|-------------------|-------------------|--|--|
| United Kingdom (Warrington, Cheshire)           | 44 (0)1925 825650 | 44 (0)1925 282502 |  |  |
| All other countries not listed (Warrington, UK) | 44 (0)1925 282481 | 44 (0)1925 282509 |  |  |
| Japan                                           |                   |                   |  |  |
| Japan (Hacchobori,<br>Chuo-Ku, Tokyo)           | 81 3 5566 6230    | 81 3 5566 6507    |  |  |
| Latin America                                   |                   |                   |  |  |
| Del.A. Obregon, Mexico                          | 305-670-4350      | 305-670-4349      |  |  |

# Through the Internet

To Reach We strongly encourage you to visit our Web site for answers to Technical Support frequently asked questions and for more information about our products. You can also order technical documents or an index of available documents and have them faxed or e-mailed to you through our site. The Applied Biosystems Web site address is

### http://www.appliedbiosystems.com/techsupp

To submit technical questions from North America or Europe:

| Step | Action                                                                                                    |
|------|----------------------------------------------------------------------------------------------------|
| 1    | Access the Applied Biosystems Technical Support Web site.                                                                                                |
| 2    | Under the <b>Troubleshooting</b> heading, click <b>Support Request Forms</b> , then select the relevant support region for the product area of interest. |
| 3    | Enter the requested information and your question in the displayed form, then click <b>Ask Us RIGHT NOW</b> (blue button with yellow text).              |
| 4    | Enter the required information in the next form (if you have not already done so), then click <b>Ask Us RIGHT NOW</b> .                                  |
|      | You will receive an e-mail reply to your question from one of our technical experts within 24 to 48 hours.                                               |

# Demand Web site.

To Obtain Free, 24-hour access to Applied Biosystems technical documents, including MSDSs, is available by fax or e-mail or by download from our

| To order documents                           | Then                                                                                                    |
|----------------------------------------------|----------------------------------------------------------------------------------------------------|
| by index<br>number                           | a. Access the Applied Biosystems Technical Support     Web site at     http://www.appliedbiosystems.com/techsupp                                                                                                    |
|                                              | b. Click the <b>Index</b> link for the document type you want, then find the document you want and record the index number.                                                                                                    |
|                                              | c. Use the index number when requesting documents following the procedures below.                                                                                                    |
| by phone for fax delivery                    | a. From the U.S. or Canada, call <b>1-800-487-6809</b> , or from outside the U.S. and Canada, call <b>1-858-712-0317</b> .                                                                                                    |
|                                              | b. Follow the voice instructions to order the documents you want.                                                                                                    |
|                                              | Note There is a limit of five documents per request.                                                                                                    |
| through the<br>Internet for fax<br>or e-mail | a. Access the Applied Biosystems Technical Support     Web site at     http://www.appliedbiosystems.com/techsupp                                                                                                    |
| delivery                                     | b. Under Resource Libraries, click the type of document you want.                                                                                                    |
|                                              | c. Enter or select the requested information in the displayed form, then click <b>Search</b> .                                                                                                    |
|                                              | d. In the displayed search results, select a check box for the method of delivery for each document that matches your criteria, then click <b>Deliver Selected Documents Now</b> (or click the PDF icon for the document to download it immediately). |
|                                              | e. Fill in the information form (if you have not previously done so), then click <b>Deliver Selected Documents Now</b> to submit your order.                                                                                                    |
|                                              | <b>Note</b> There is a limit of five documents per request for fax delivery but no limit on the number of documents you can order for e-mail delivery.                                                                                                |

# **Appendix A. Preventing Contamination**

Introduction Due to the high throughput and repetitive nature of the 5' nuclease assay, special laboratory practices are necessary in order to avoid false positive amplifications (Kwok and Higuchi, 1989). This is because of the capability for single DNA molecule amplification provided by the PCR process (Saiki et al., 1985; Mullis et al., 1987).

AmpErase UNG AmpErase® UNG (uracil-N-glycosylase, UNG) is a pure nuclease-free, 26-kDa recombinant enzyme encoded by the Escherichia coli uracil-Nglycosylase gene. This gene has been inserted into an E. coli host to direct expression of the native form of the enzyme (Kwok and Higuchi, 1989).

> UNG acts on single- and double-stranded dU-containing DNA. It acts by hydrolyzing uracil-glycosidic bonds at dU-containing DNA sites. The enzyme causes the release of uracil, thereby creating an alkalisensitive apyrimidic site in the DNA. The enzyme has no activity on RNA or dT-containing DNA.

General PCR Use the following precautions to minimize sample cross-contamination Practices and PCR product carryover:

- Wear a clean lab coat (not previously worn while handling amplified PCR products or used during sample preparation) and clean gloves when preparing samples for PCR amplification.
- Change gloves whenever you suspect that they are contaminated.
- Maintain separate areas and dedicated equipment and supplies for:
  - Sample preparation
  - PCR setup
  - PCR amplification
  - Analysis of PCR products
- Never bring amplified PCR products into the PCR setup area.
- Open and close all sample tubes carefully. Try not to splash or spray PCR samples.
- Use positive-displacement or air-displacement pipettors with filter-plugged tips. Change tips after each use.
- Keep reactions and components capped as much as possible.
- Clean lab benches and equipment periodically with 10% bleach solution.

## Appendix B. References

Förster, V.Th. 1948. Zwischenmolekulare Energiewanderung und Fluoreszenz. *Ann. Phys. (Leipzig)* 2:55–75.

Holland, P.M., Abramson, R.D., Watson, R., and Gelfand, D.H. 1991. Detection of specific polymerase chain reaction product by utilizing the 5' to 3' exonuclease activity of *Thermus aquaticus* DNA polymerase. *PNAS (USA)* 88:7276–7280.

Kwok, S., and Higuchi, R. 1989. Avoiding false positives with PCR. *Nature* 339: 237–238.

Lakowicz, J.R. 1983. Energy Transfer. In: *Principles of Fluorescent Spectroscopy*, Plenum Press, N.Y., pp. 303–339.

Lawyer, F.C., Stoffel, S., Saiki, R.K., Myambo, K.B., Drummond, R., and Gelfand, D.H. 1989. Isolation, characterization, and expression in *Escherichia coli* of the DNA polymerase gene from the extreme thermophile, *Thermus aquaticus*. *J. Biol. Chem.* 264:6427–6437.

Lee, L.G., Connell, C.R., and Bloch, W. 1993. Allelic discrimination by nick-translation PCR with fluorogenic probes. *Nucleic Acids Res.* 21:3761–3766.

Livak, K.J., Flood, S.J.A., Marmaro, J., Giusti, W., and Deetz, K. 1995. Oligonucleotides with fluorescent dyes at opposite ends provide a quenched probe system useful for detecting PCR product and nucleic acid hybridization. *PCR Meth. Appl.* 4:357–362.

Longo, N., Berninger, N.S., and Hartley, J.L. 1990. Use of uracil DNA glycosylase to control carry-over contamination in polymerase chain reactions. *Gene* 93: 125–128.

Lyamichev, V., Brow, M.A.D., and Dahlberg, J.E. 1993. Structure-specific endonucleolytic cleavage of nucleic acids by eubacterial DNA polymerases. *Science* 260:778–783.

### Headquarters

850 Lincoln Centre Drive Foster City, CA 94404 USA Phone: +1 650.638.5800 Toll Free: +1 800.345.5224 Fax: +1 650.638.5884

### **Worldwide Sales Offices**

Applied Biosystems vast distribution and service network, composed of highly trained support and applications personnel, reaches into 150 countries on six continents. For international office locations, please call our local office or refer to our web site at www.appliedbiosystems.com.

### www.appliedbiosystems.com

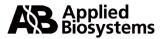

Applera Corporation is committed to providing the world's leading technology and information for life scientists. Applera Corporation consists of the Applied Biosystems and Celera Genomics businesses.

Printed in the USA, 03/2001 Part Number 4308335B

an Applera business